## EXCEL VBA マクロ

#### (始めるにあたっての留意すること)

- ●VBAを記述(プログラミング)するには、最初に「開発」タブから入ります ※初めて使うときには、表示されていない可能性が高い(P2~4 参照)
- ●次に、準備としてセキュリティの設定を、「マクロを有効」に設定しておかなければなりません (P5~6 参照)
- ●マクロを記述するには、次の二通りがあります
	- ① マクロ記録(第2章参照) ※ただし、手を加える必要があるときは、VisualBASIC エディタを使用して行います
	- ② VisualBASIC エディタにて直接コードを記述する(第3章参照)

●記述したマクロを保存するときに、注意が必要です

ファイルの種類を、「EXCEL マクロ有効ブック(.xlsm)」で保存しないと消えてしまう (P9 参照)

●マクロを実行する(動作させる)ためには、いろいろな方法があります。

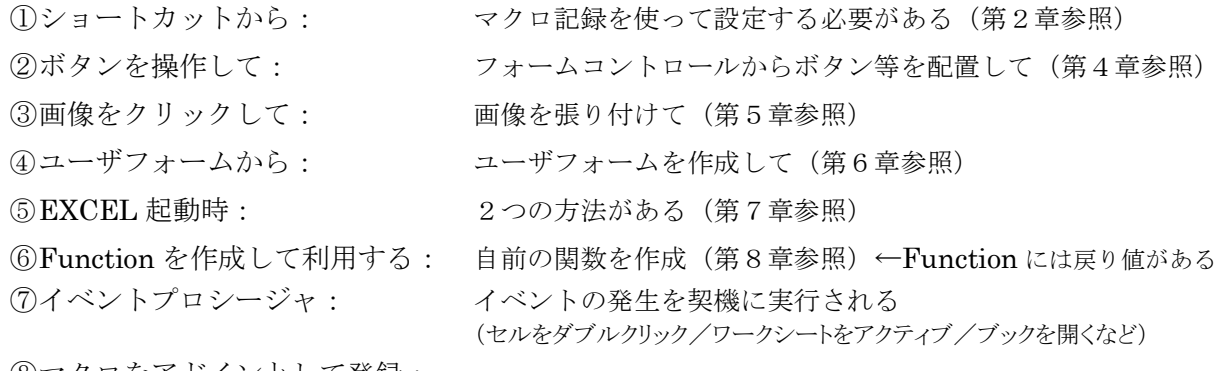

⑧マクロをアドインとして登録:

#### ●VBAを記述するためには、

- ① VisualBASIC 言語の記述文法を理解する
- ② VBA の骨格である Sub プロシージャを理解する
- ③ 制御文:if 文、for 文、while 文、Case 文などを理解する
- ④ 変数の取り扱い(値の受け渡し方、変数の型[文字型、整数、長整数、単精度・・・]など)
- ⑤ 変数の取り扱い範囲:スコープ(ローカル変数とグローバル変数)を理解する
- ⑥ EXCEL のセルやシートを扱うアプリケーション部分の記述方法を理解する
- ⑦ その他

以上を理解する必要があります

(参考ページ) <http://excelvba.pc-users.net/> <http://kabu-macro.com/>

# 1.EXCEL のマクロの操作は、「開発」タブから

<2007 の場合>

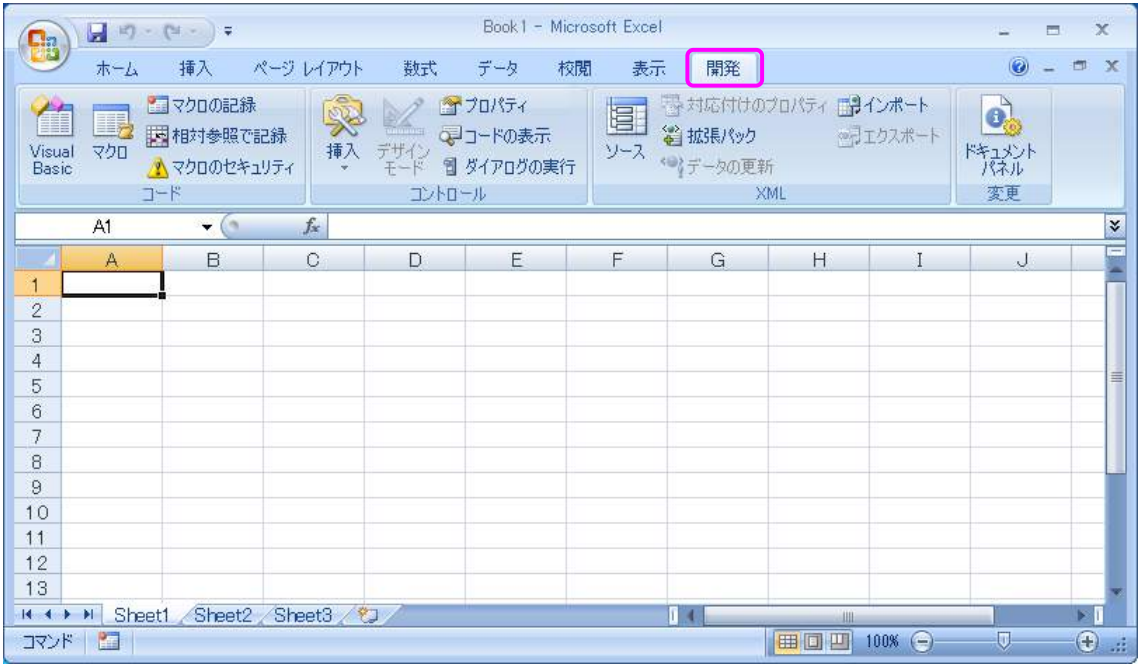

## ※「開発」タブが表示されない時

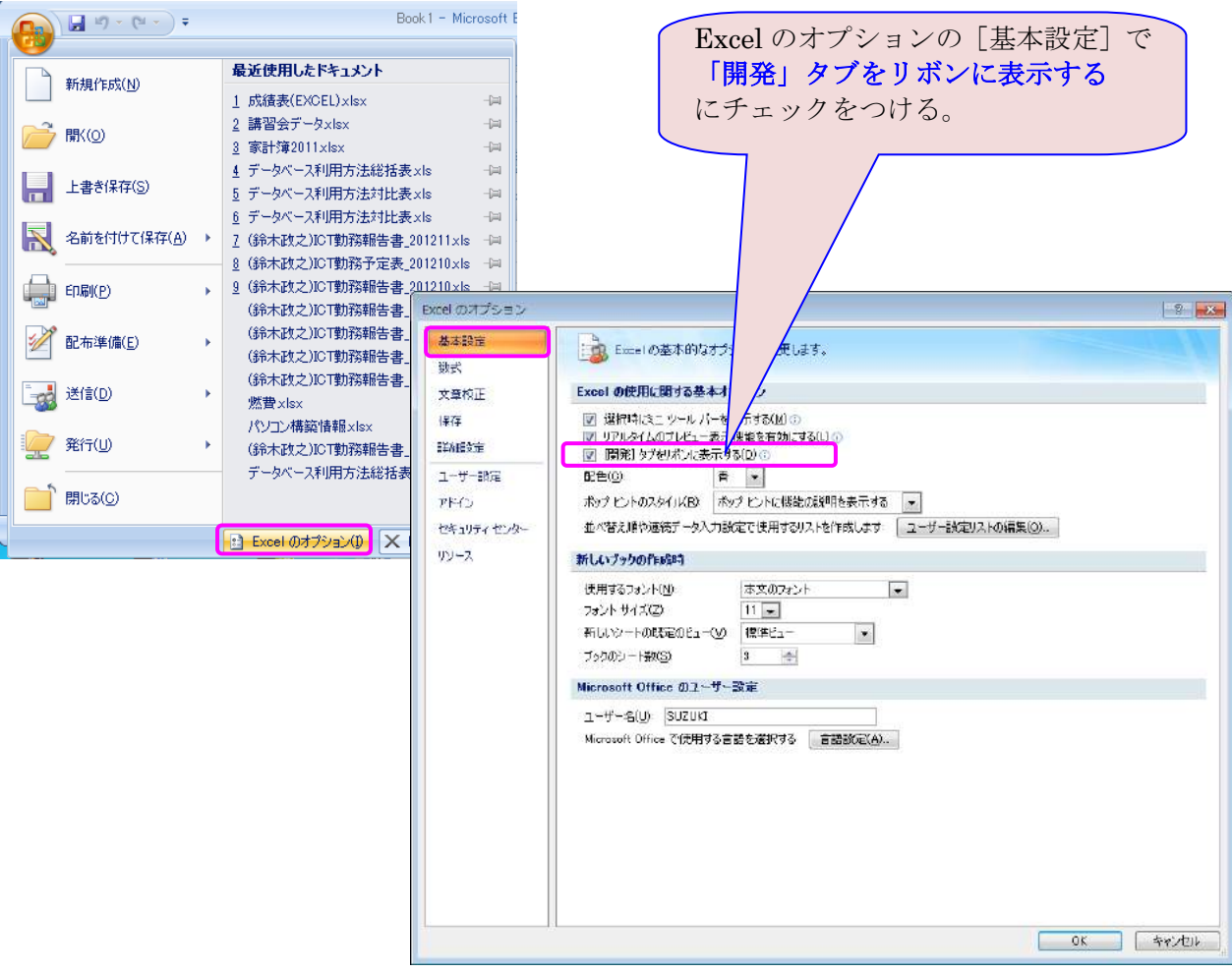

#### <2010 の場合>

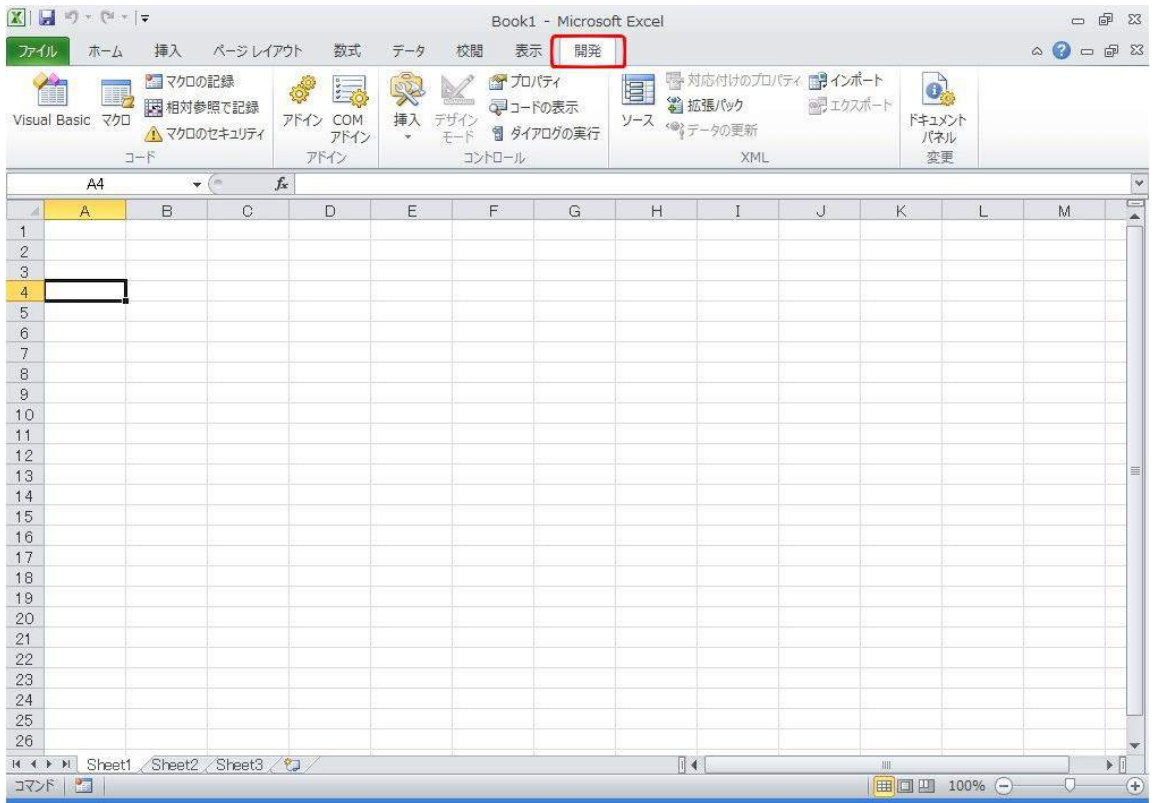

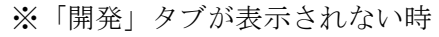

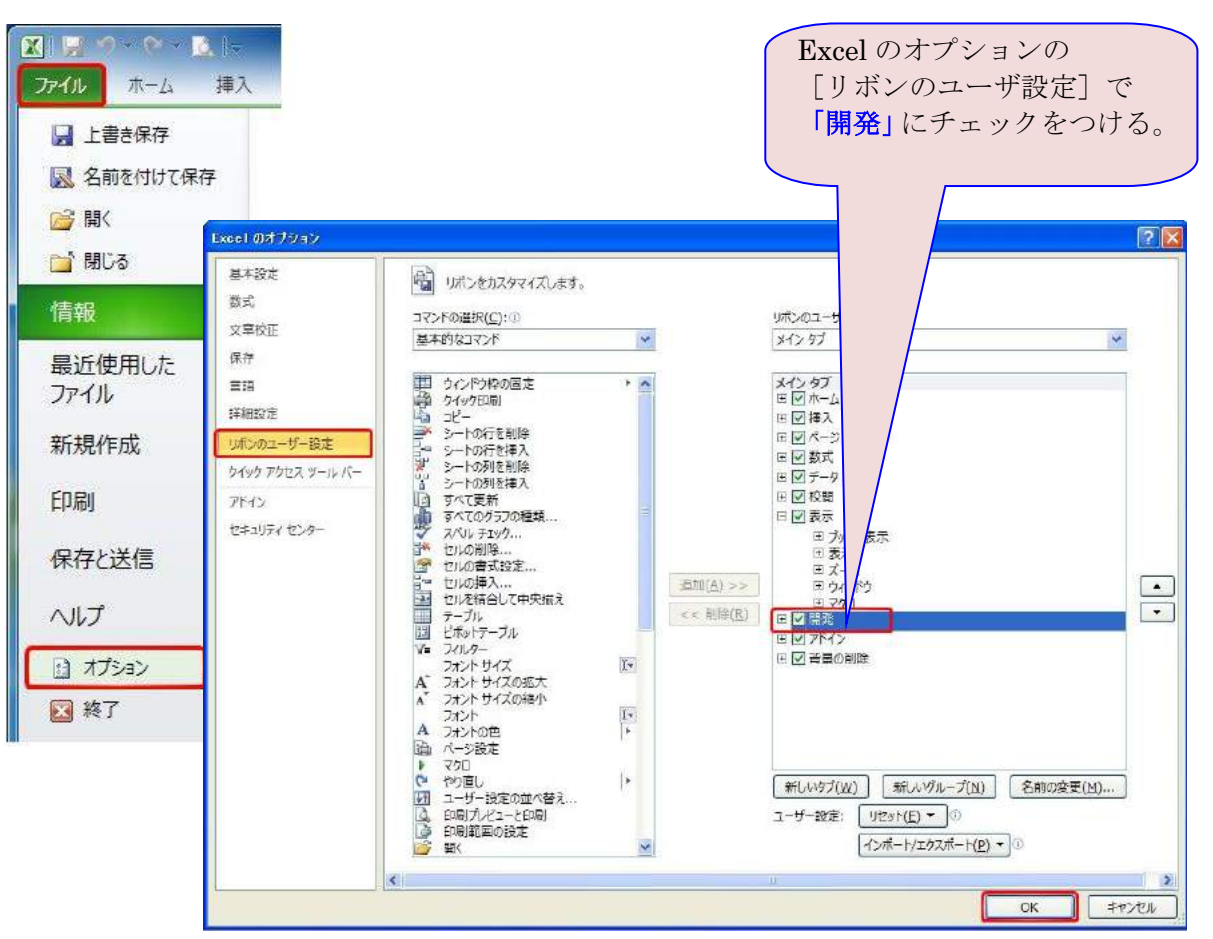

<2013 の場合>

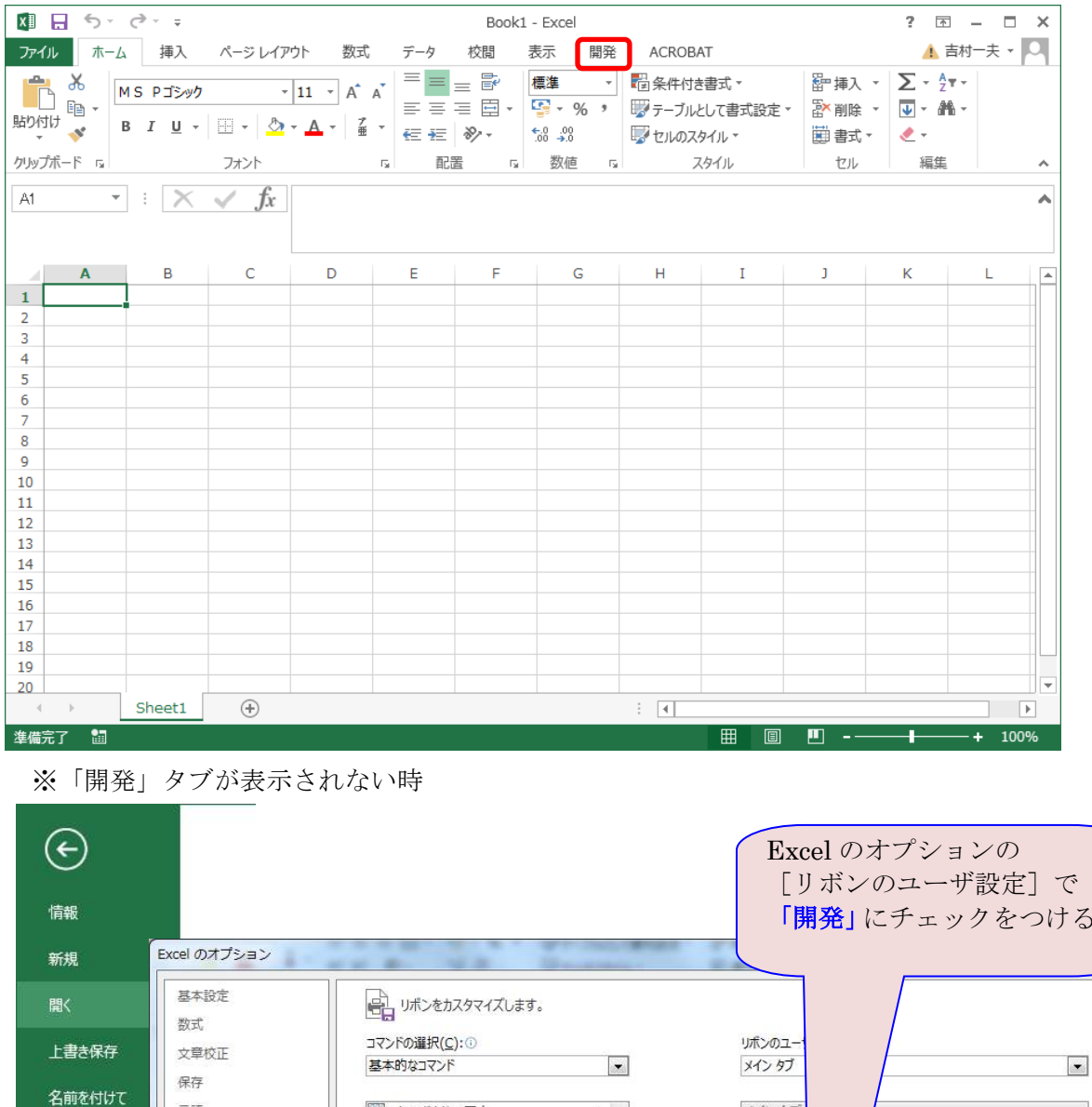

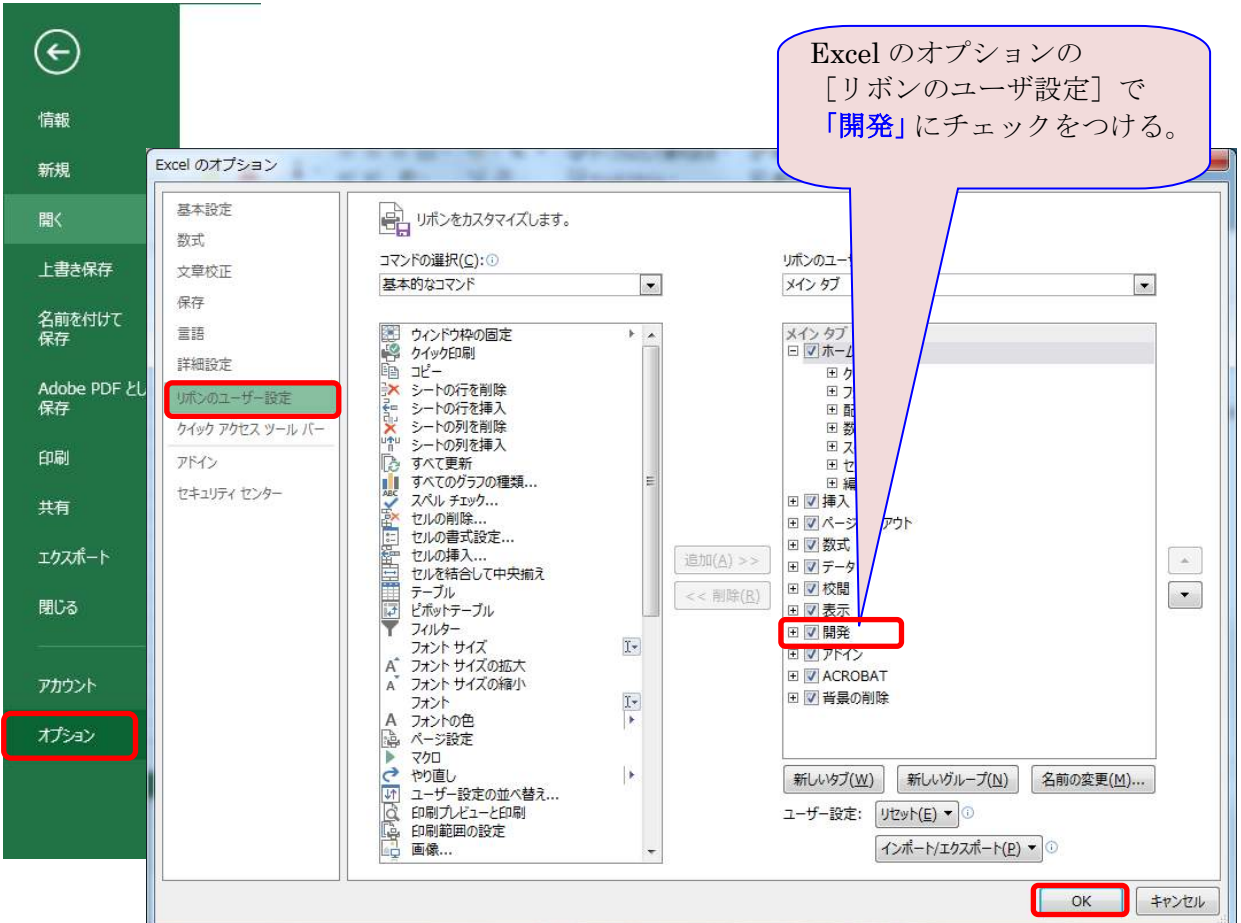

●セキュリティ (マクロを有効にする方法) ← 準備として必須

<2007 の場合>

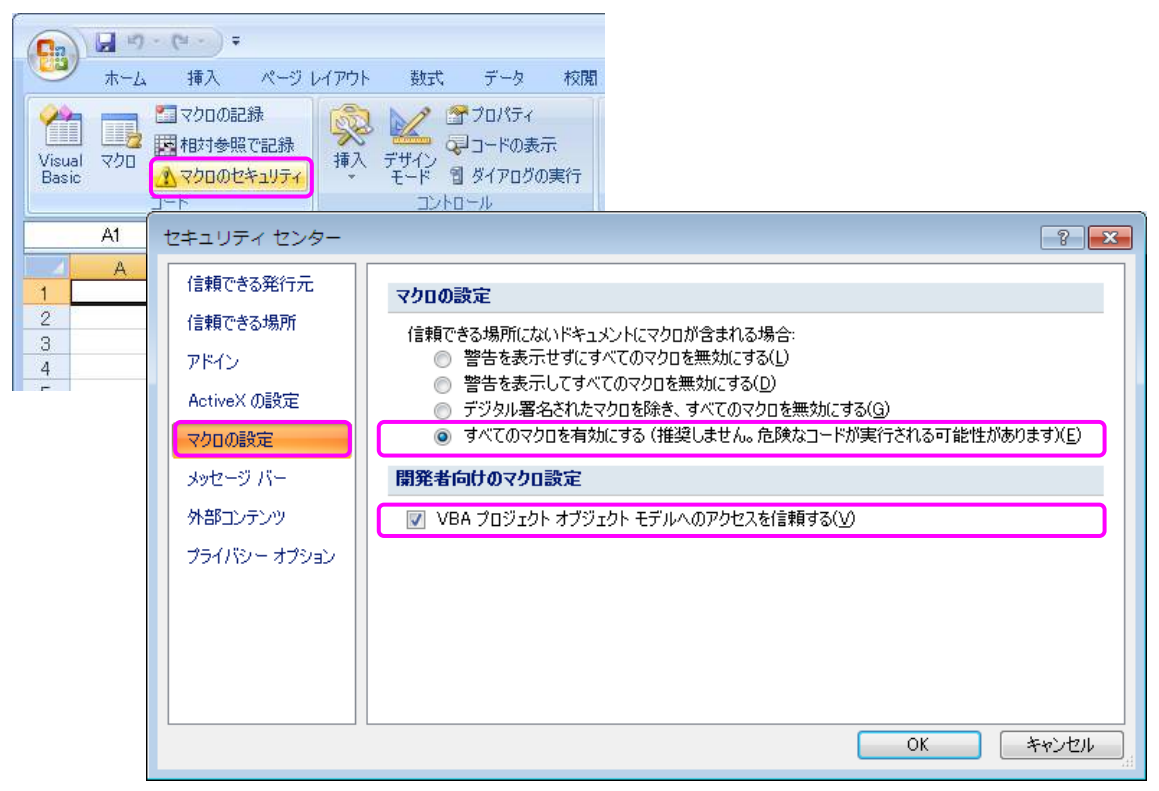

<2010 の場合>

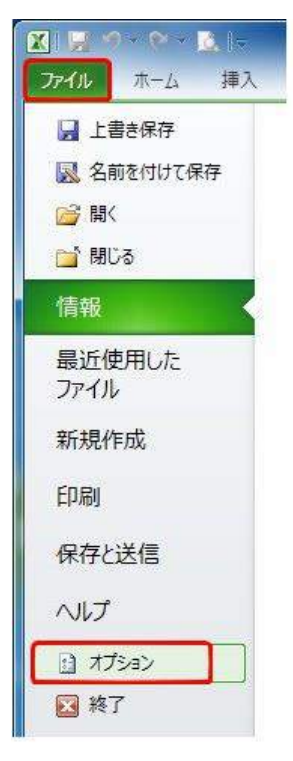

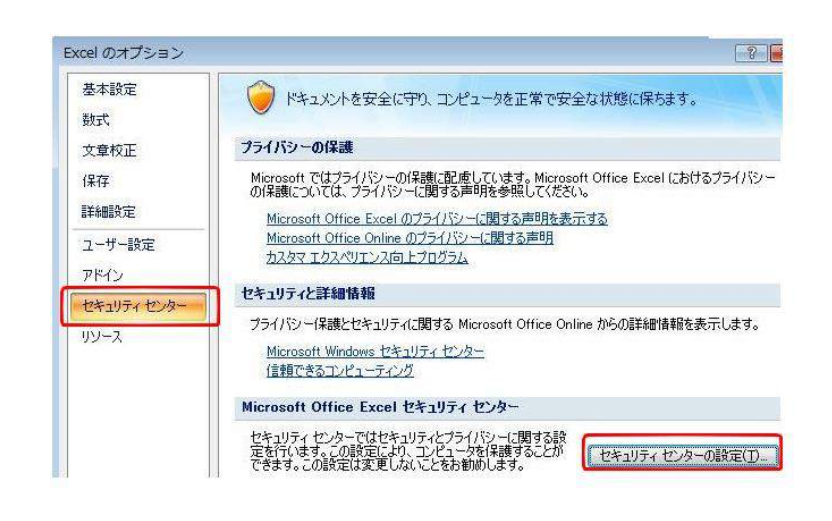

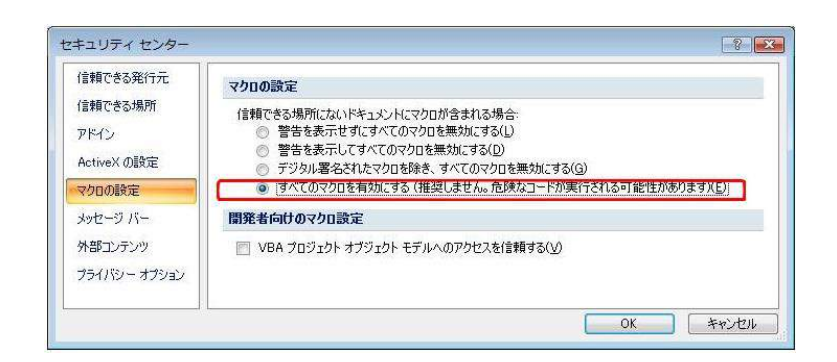

<2013 の場合>

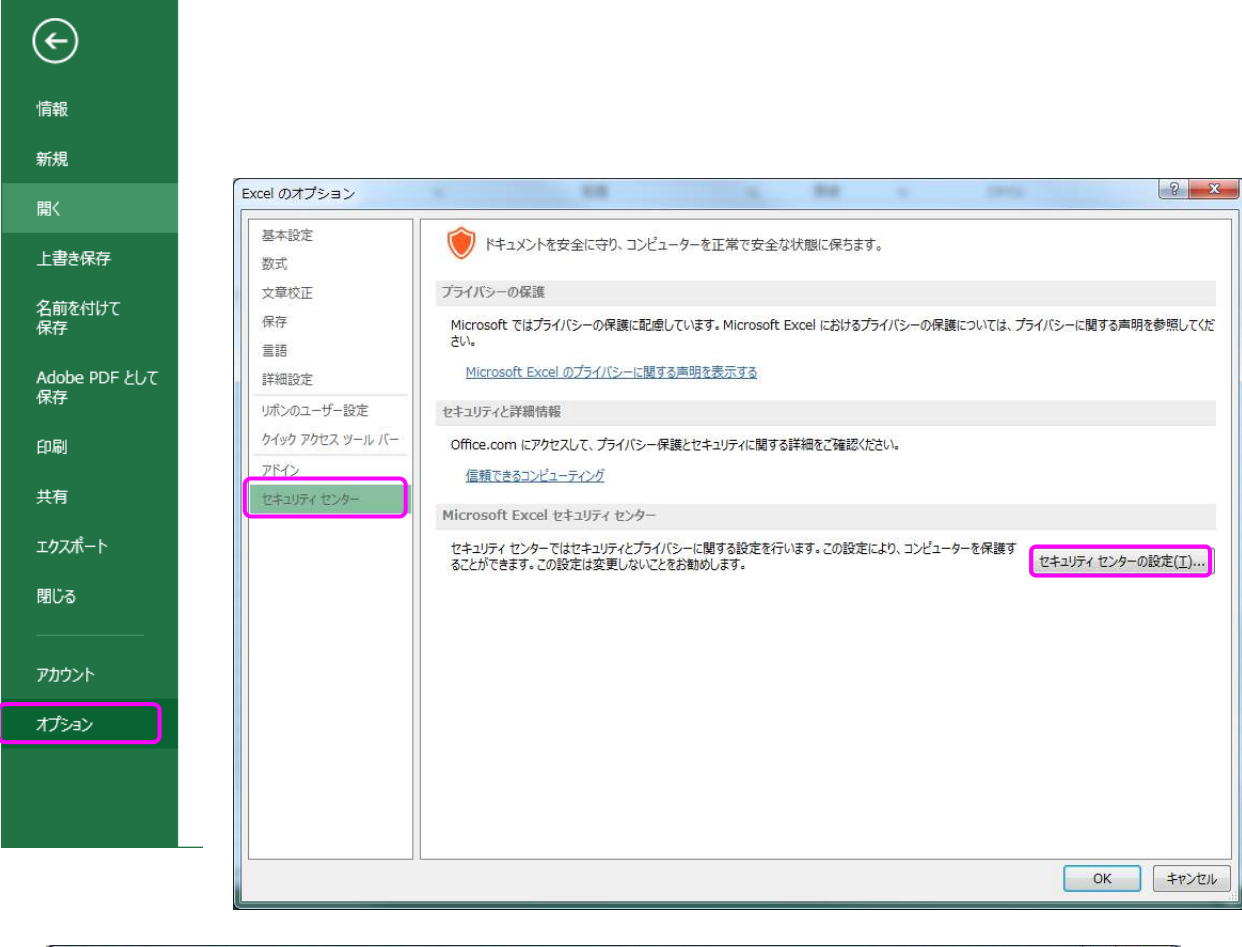

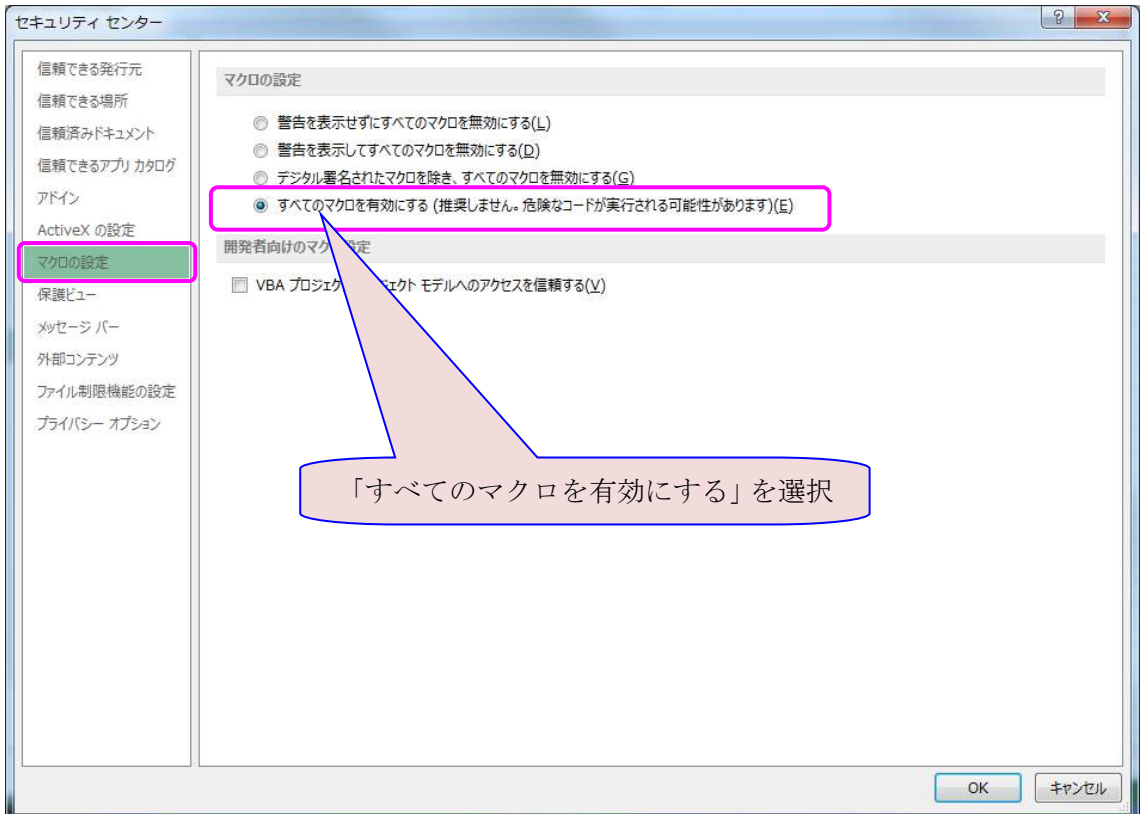

### 2.マクロの記録によりマクロを作成する方法

1)マクロの記録

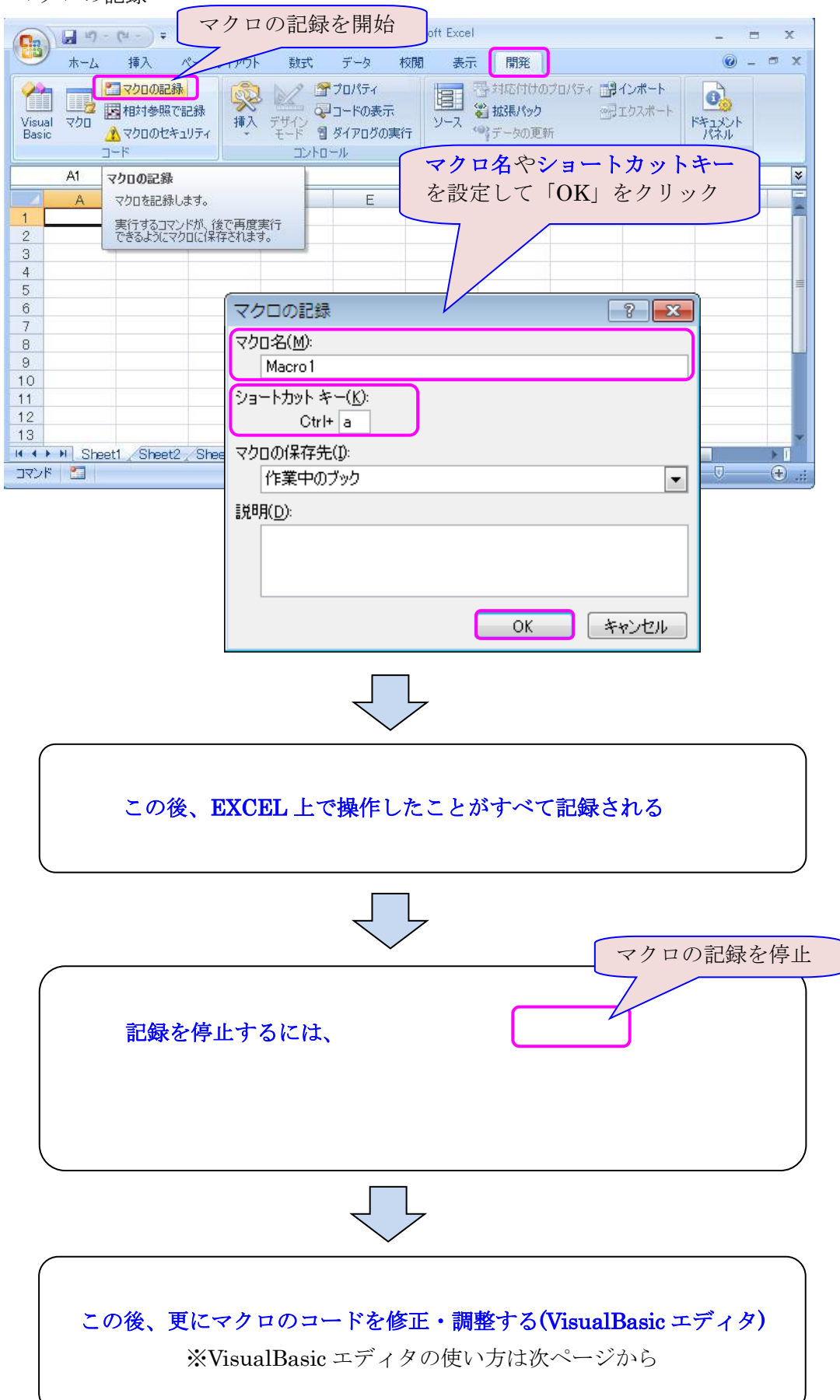

2) Visual Basic を起動してマクロの編集

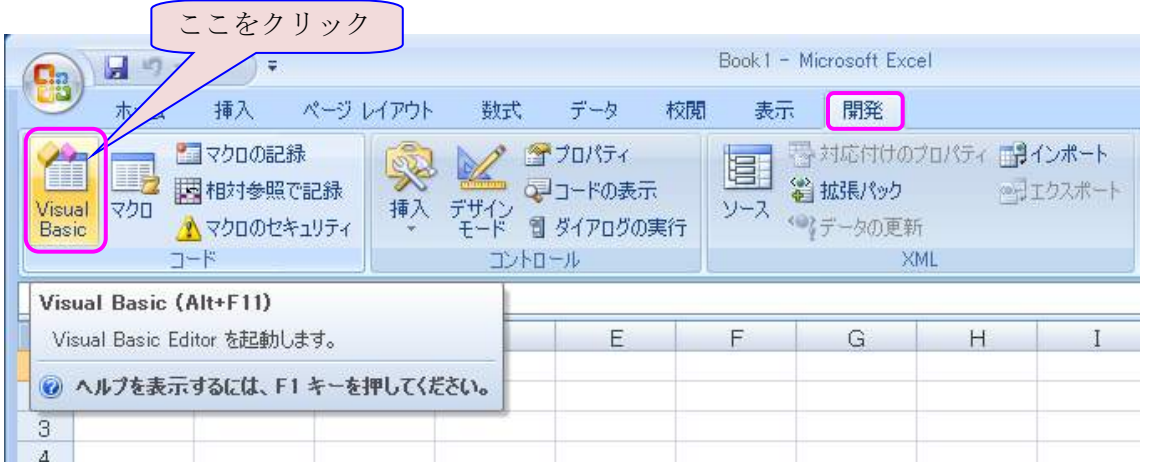

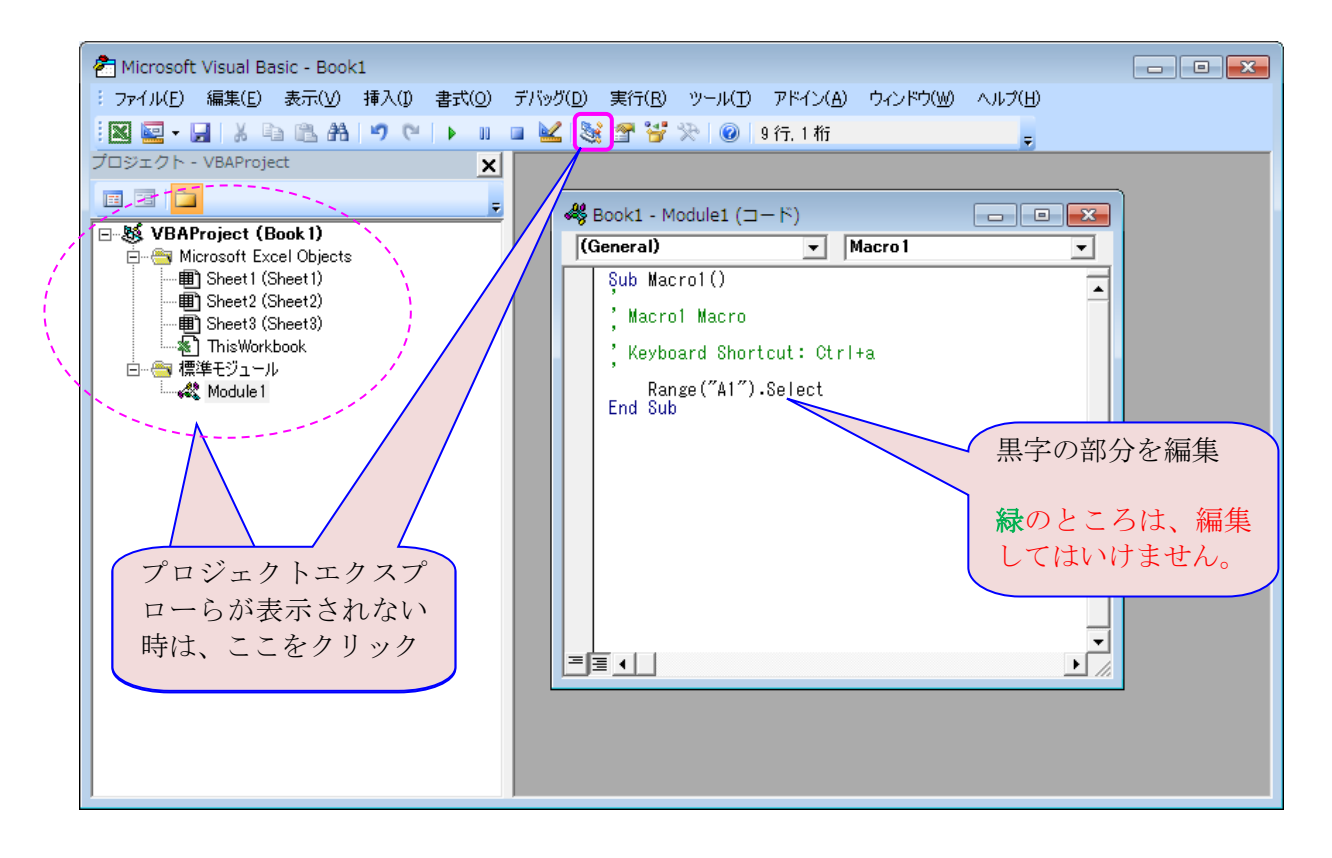

3)マクロの実行

この場合は、ショートカットキーで設定した、| Ctrl + a | を実行する。

4)保存

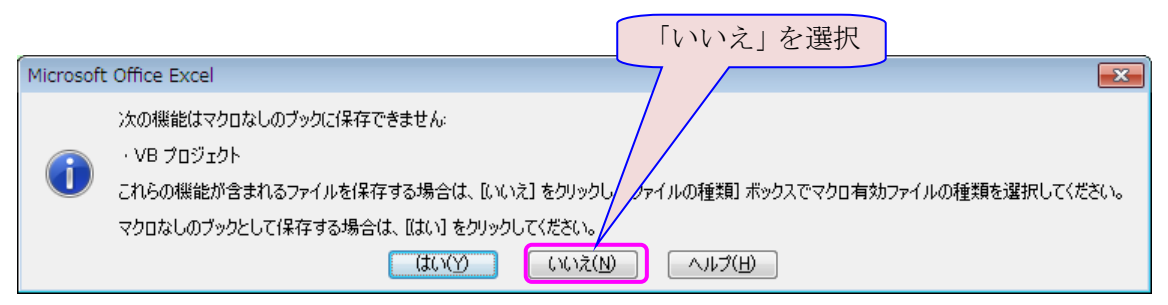

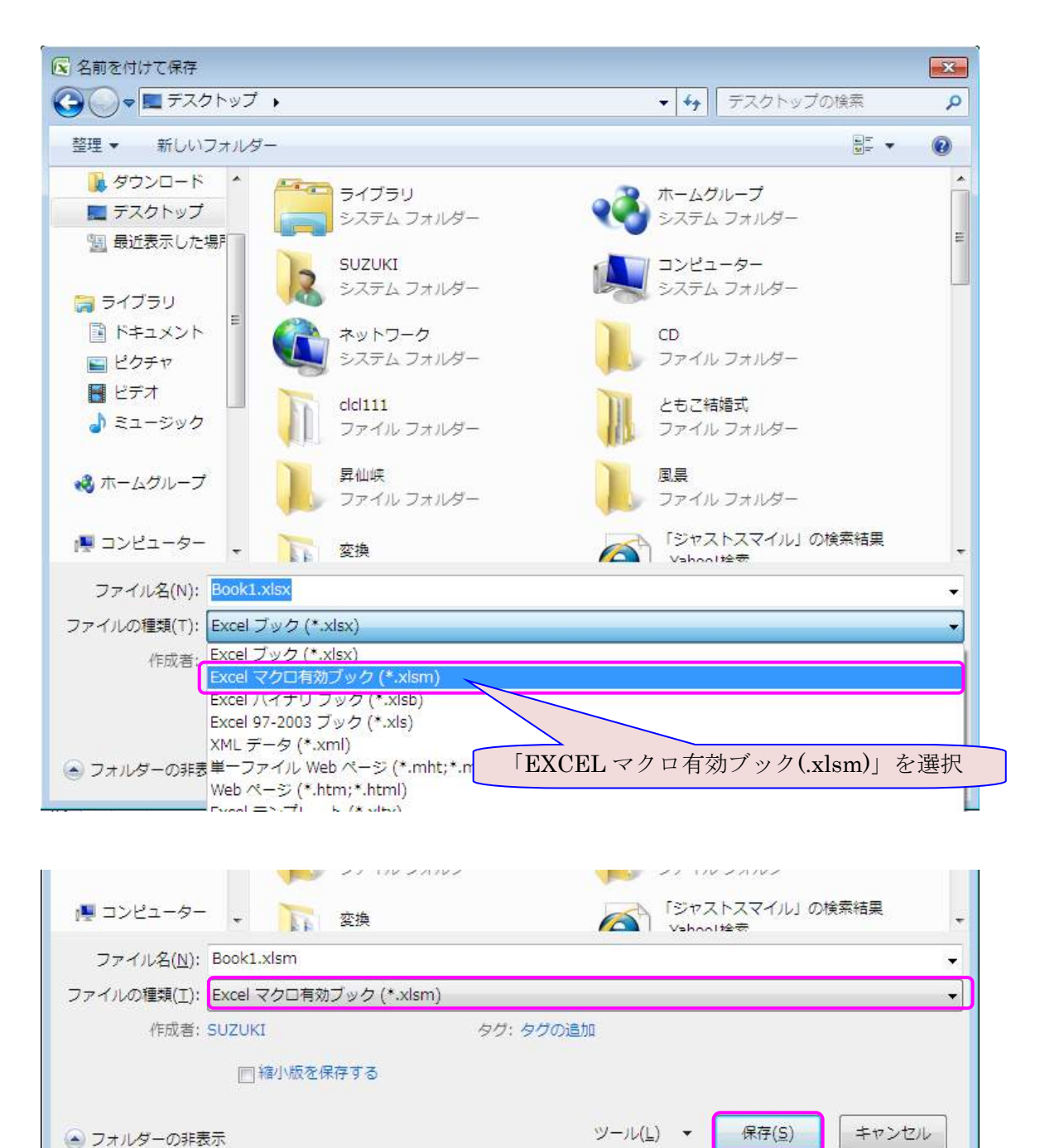

5)マクロ記述言語の基本

VBA には、モジュールと呼ばれる VBA を記述する場所がある。

①標準モジュール: Sub プロシージャ/Function プロシージャを記述する標準的な場所

②フォームモジュール: フォームを作成して、そこに Sub プロシージャなどを記述する

③シートモジュール: シートに記述:そのワークシートに関するイベントプロシージャを記述する

④ブックモジュール: ブックに記述:そのブックに関するイベントプロシージャを記述する

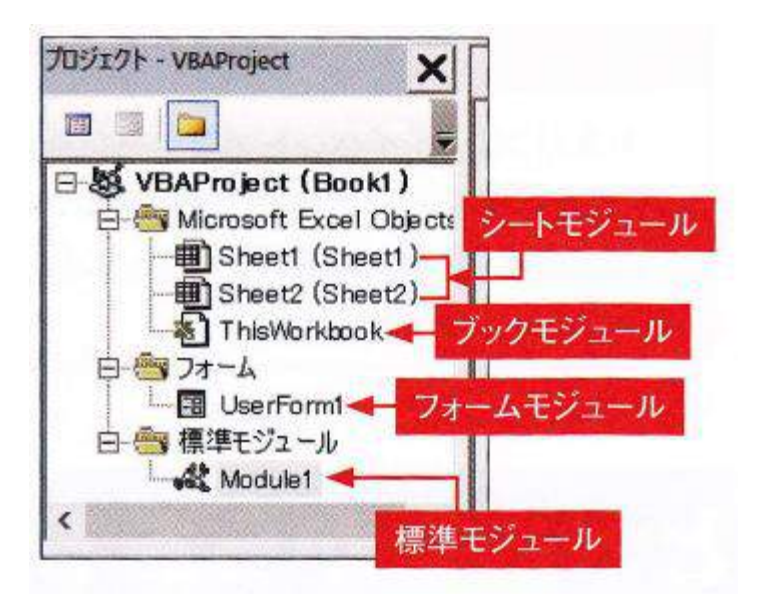

6)マクロ記述言語の基本

●変数について

### ・変数の型

## 教値を格納できる変数を作成する場合

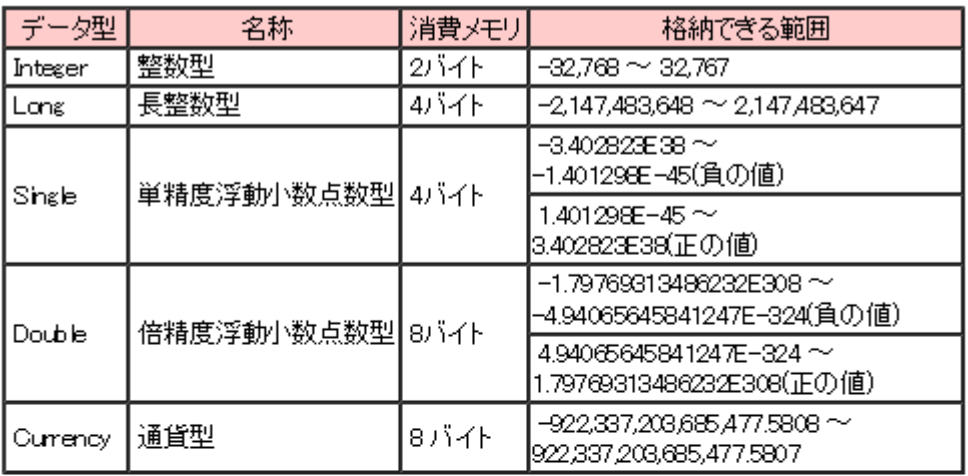

文字列を格納できる変数を作成する場合

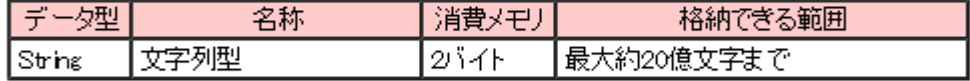

日付を格納できる変数を作成する場合

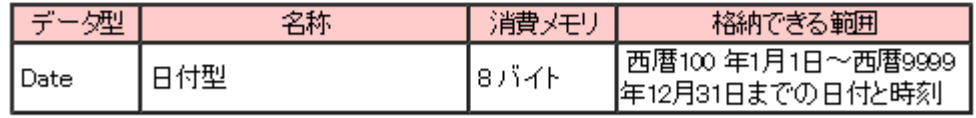

オブジェクトを格納する変数を作成する場合

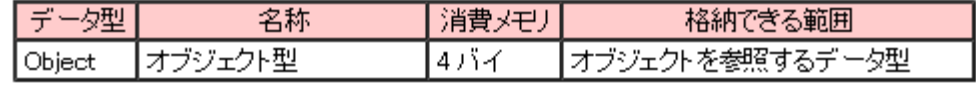

全てのデータに対応した変数を作成する場合

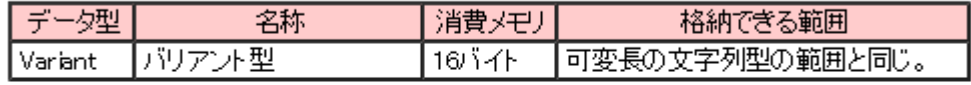

真(True)· 偽(False)の値を格納できる変数を作成する場合

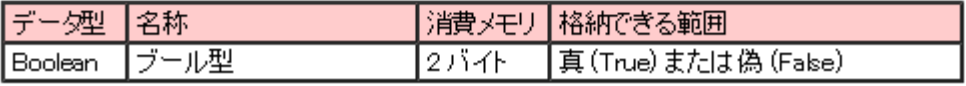

## ・算術式と計算 (変数名 = 値 <演算子> 値)

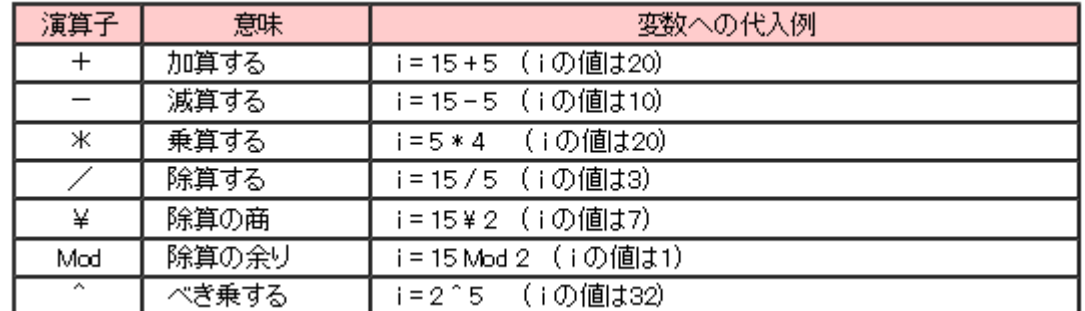

#### ・変数の適用範囲(スコープ)

標準モジュールに記述された変数はそのスコープに応じては以下の 3 つに分類できます。

①プロシージャレベル変数・・・ 同一プロシージャ内でのみ使用可能な変数

プロシージャ内 で Dim ステートメントを使用して宣言した変数(例:変数K)

※**Static** 変数・・・プロシージャ内で Static ステートメントを使用して宣言する。

Static 変数はプロシージャ終了後も値が保持 されます。

- ②プライベートモジュールレベル変数・・・ 同一モジュール内のすべてのプロシージャから使用可能な変数 プロシージャ外 で Dim または Private により宣言した変数(例:変数 J)
- 3パブリックモジュールレベル変数・・・ 同一プロジェクト内のすべてのプロシージャから使用可能な変数 モジュール外 で Public により宣言した変数(例:変数 I)

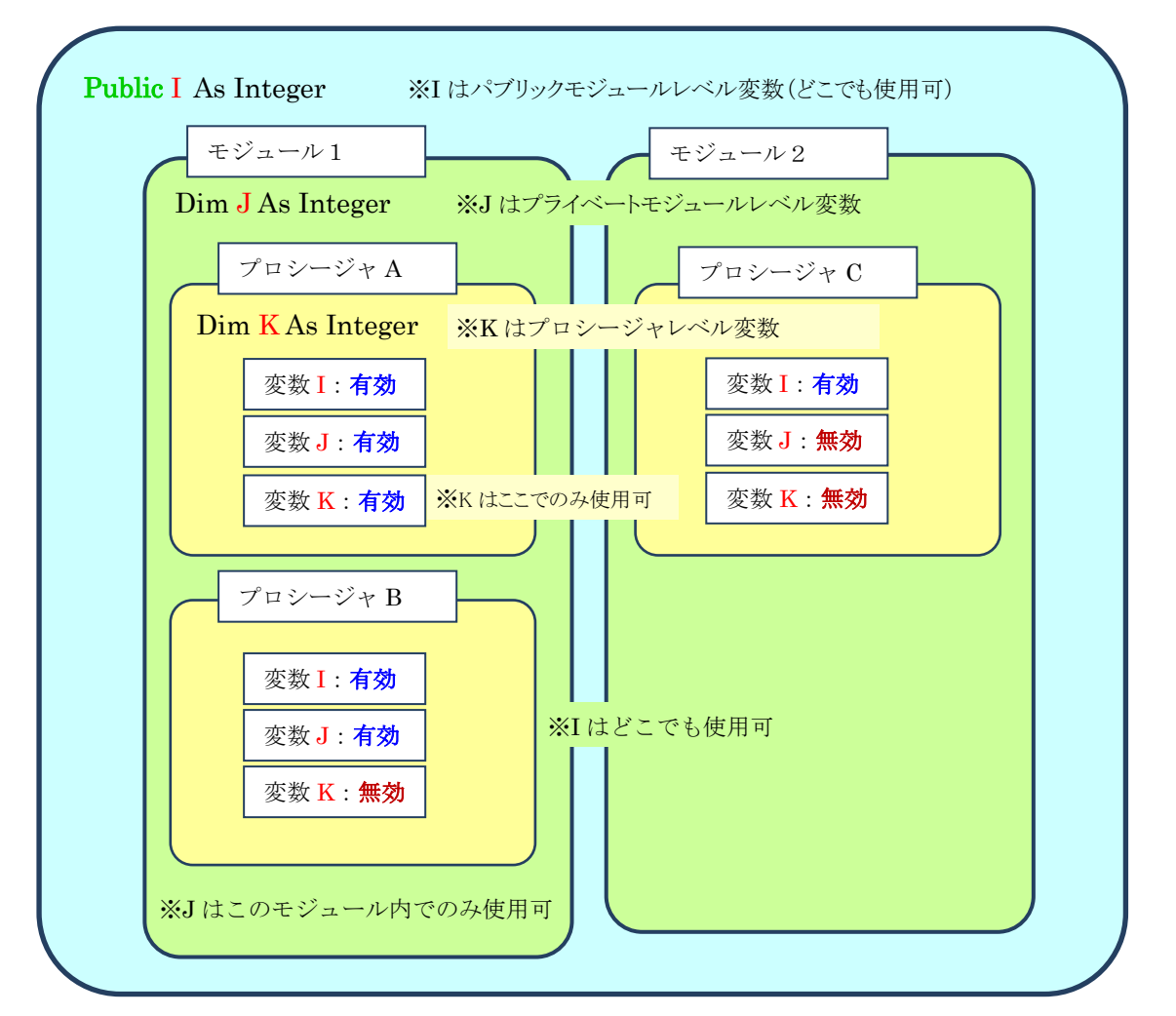

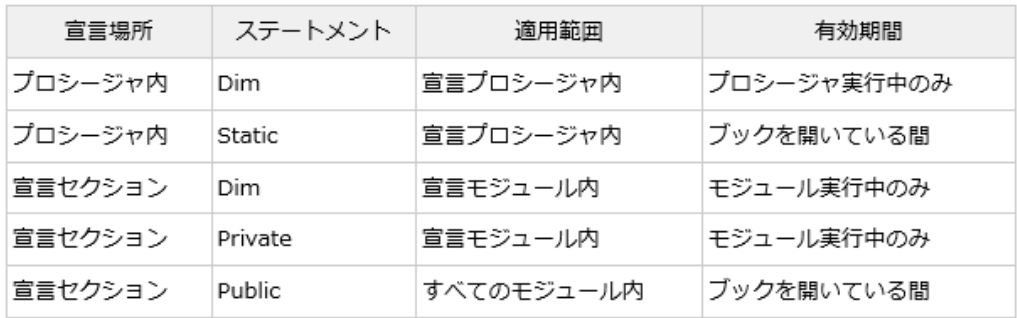

 ○制御コードなどは、Visual Basic の文法に従う ○Excel の表を制御する特殊なコードは、VBA マニュアルを購入して勉強する

·メッセージの表示 Msgbox ("○○○○○○") · · · ・分岐命令 if 文・・・ If 条件式 1 Then 条件式 1 を満たした場合の処理 ElseIf 条件式 2 Then 条件式 2 を満たした場合の処理 Else 条件式 1 と条件式 2 を満たさなかった場合の処理 End If 演算子 章味 条件式1 And 条件式2 条件式1と条件式2の両方を満たした場合True 条件式10r条件式2 条件式1か条件式2のいずれか1つを満たした場合True Not 条件式 条件式を満たさない場合True 演算子 等しい If Value=5 Then ⇒ Valueの値が5ならTrue  $\equiv$ より小さい If Valueの Then ⇒ Valueの値が5より小さいならTrue ₹ |If Value⇔5 Then ⇒ Valueの値が5以下ならTrue  $\leq$ 以下。  $\overline{\phantom{1}}$ より大きい |If Value>5 Then ⇒ Valueの値が5より大きいならTrue 厩田 If Value>=5 Then ⇒ Valueの値が5以上ならTrue ≂ ञ |等しくない If Value◇5 Then ⇒ Valueの値が5と等しくないならTrue ・繰り返し構文<br> *for* 文・・・ For カウンタ変数 = 初期値 To 繰り返し回数 繰り返し回数までの処理 Next Dim ws As Worksheet For Each ws In Worksheets ws.PrintPreview Next ws · 分岐 (Case 文) Select Case 変数 Case 値 1 変数=値 1 の場合の処理 Case 値 2 変数=値 2 の場合の処理 Case Else 変数=値 1、変数=値 2 を満たさなかった場合の処理 End Select ·繰り返し (Do Loop 文) Do While 条件式 Do 条件式を満たすまで繰り返す処理 条件式を満たすまで繰り返す処理 Loop While 条件式 Do Until 条件式 Do 条件式を満たすまで繰り返す処理 条件式を満たすまで繰り返す処理 Loop Until 条件式

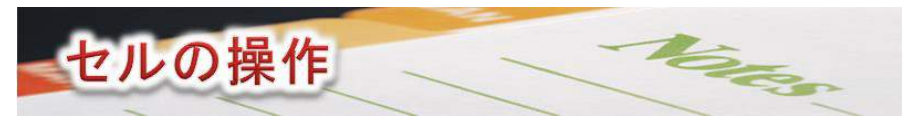

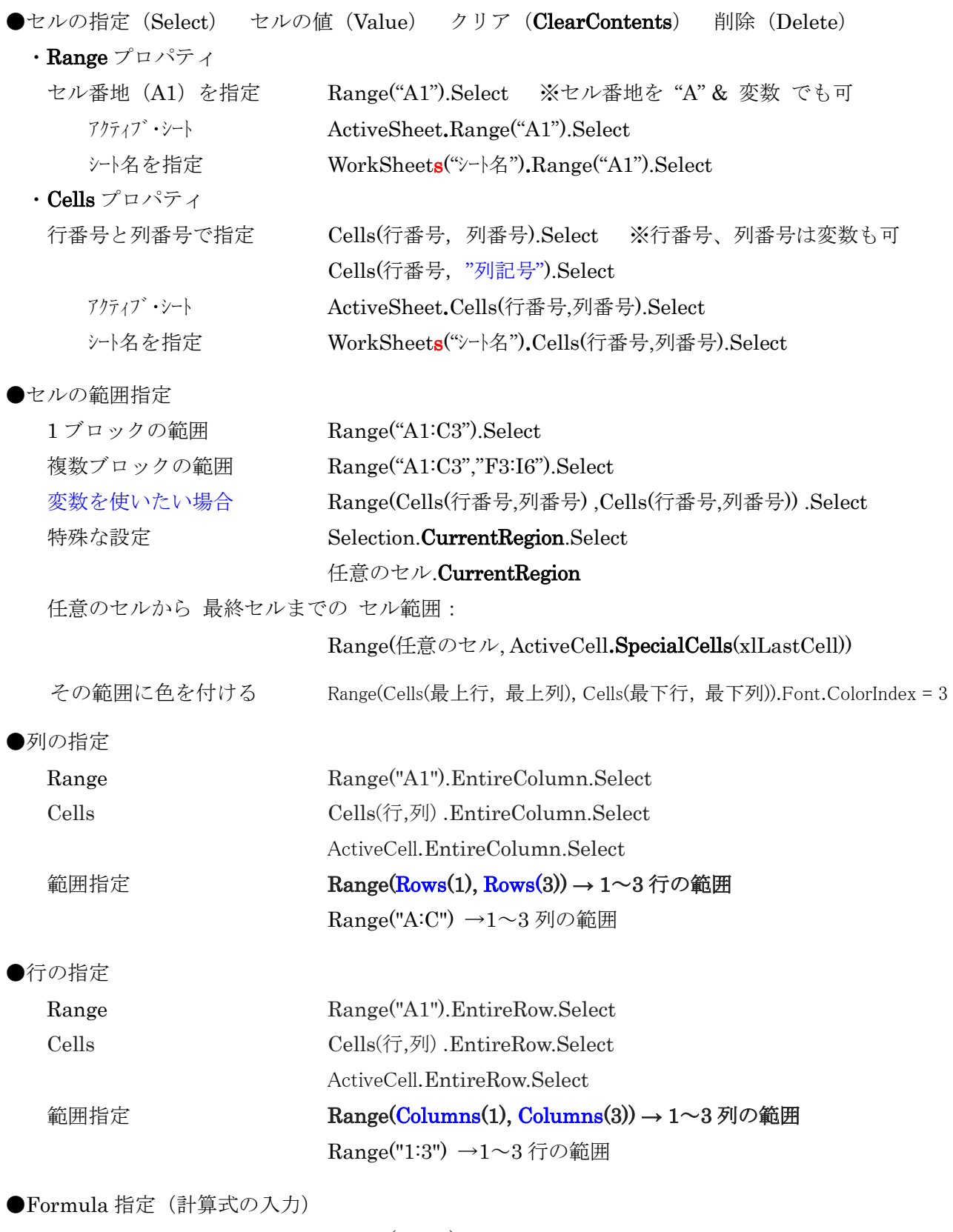

 $Range("B13"). Formula = "-B8*B9"$  $\label{eq:Range} \text{Range("A11").} \text{Formula} = \text{"=SUM(A1:A10)"}$ 

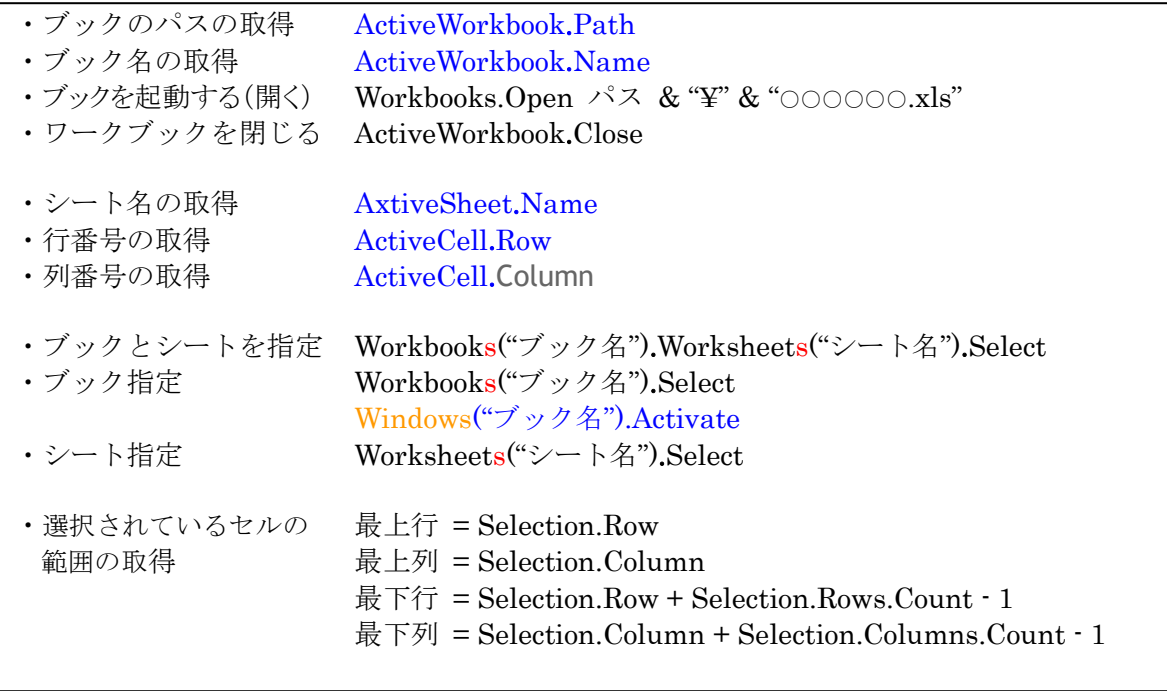

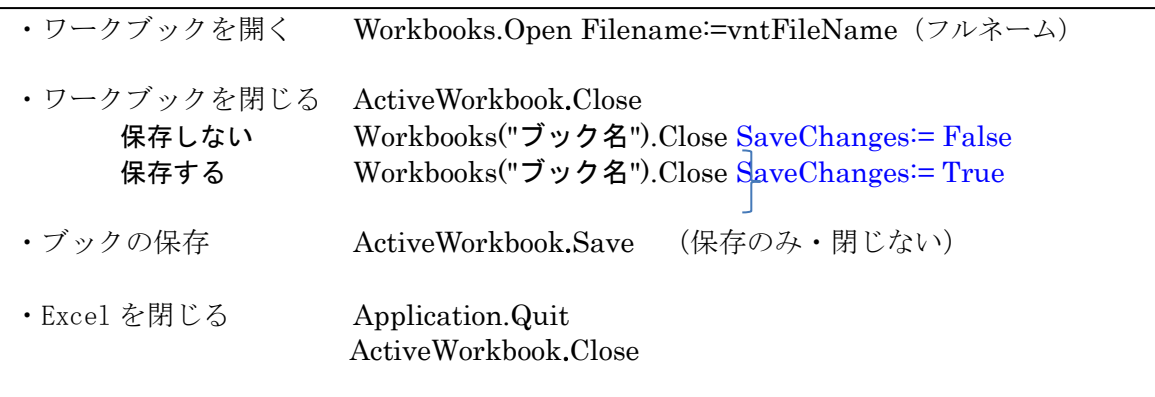

## ・最終行・列を取得する

 $\operatorname{Sub}$  CellCnt()

 Dim lngYCnt As Long '65536 行 Dim intXCnt As Integer '256 列

変数= InputBox("メッセージ")

 lngYCnt = Worksheets("Sheet1").UsedRange.Rows.Count intXCnt = Worksheets("Sheet1").UsedRange.Columns.Count MsgBox "最終行は" & intYCnt & "行、" & "最終列は" & lngXCnt & "列です" End Sub

・尋ね文

 OK = MsgBox("実行しますか?", vbOKCancel) If OK = vbCancel Then Stop End If ・入力文

vbOKOnly vbYesNo vbOKCancel vbYesNoCancel

15